# zipato

## MICROMODULE SWITCH DOUBLE

# QUICK INSTALLATION GUIDE v1.5

 $\odot$ ) <code>TRADEMARKS</code><br>Zipato and the Zipato logo are registered Trademarks. All<br>other product names mentioned herein may be trademarks or<br>registered trademarks of their respective companies.

 $\odot$  NOTICE<br>Although Zipato has attempted to ensure the accuracy of the<br>Although Zipato has attempted to ensure the accuracy of the<br>contain technical inaccuracies, typographical, or other errors.<br>Zipato assumes no liabil changes in the product design, layout, and driver revisions without notification to its users. This version of the Installation guide supersedes all previous versions.

(a) **ELECTROMAGNETIC COMPATIBILITY**<br>When operated according to manufacturer instructions, the<br>product complies with all applicable CE harmonised standards<br>from EMC Directive 2004/108/EC and Part 15 of the FCC Rules.<br>The co

1. 2. 3.

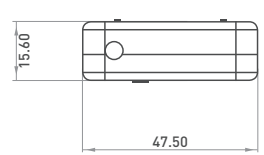

### PACKAGE CONTENT

Micromodule Switch Double 1PC Quick Installation Guide

### **FEATURES**

- Slim, compact remote 7-Wave module switches and controls all parametres of power that your electrical appliances
- consume. Voltage, Current, Power factor, Instant power wattage and Accumulated power report Resistive load 1500W x 2
- ш
- 
- Zero-crossing switch<br>
Higher output Higher output power enhances communication rangel+2.5dBm output power compared to -2.5dBm 300 series)<br>series)<br>New Z-Wave 500 series chip supports multichannel operation<br>and higher data rates (9.6/40/100kbps)<br>Overload prote
- $\overline{\phantom{a}}$
- $\overline{\phantom{a}}$
- $\blacksquare$  Sycricial protection
- Very low power power consumption Over-the-air firmware update
- ■<br>■ Over-the-air firm<br>■ Easy installation

### **SPECIFICATION**

TECHNICAL SPECIFICATION

Protocol 2-Wave Plus<br>2-Wave Plus (2007)<br>2-Maximum load 6.5A(230VAC/120VAC) (Resistive load) Operating voltage 100~240VAC Maximum load 6.5A(230VAC/120VAC) (Resistive load)

### $\odot$ LED INDICATION

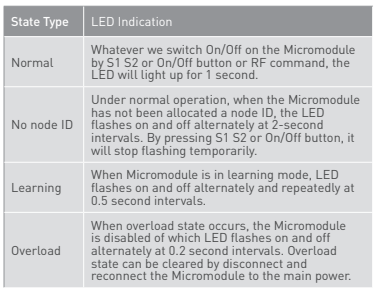

### **ADDING TO Z-WAVE NETWORK**

In the front casing, there is an on/off button with LED indicator<br>below which is used to togele Micromodule on and off or carry<br>out inclusion, exclusion, reset or association. When first power<br>is applied, LED repeatedly fl

### AUTO INCLUSION

The function of auto inclusion will be executed as long as the in wall Micromodule does not have Node ID and is connected to main

power.<br>Note: Auto inclusion timeout is 2 minutes during which the node<br>information of explorer frame will be emitted once every several<br>seconds. Unlike "inclusion" function as shown in the table below,<br>auto inclusion doesn Micromodule.

The table below lists an operation summary of basic Z-Wave functions. Please refer to the instructions for your Z-Wave Primary Controller to access the Setup function, and to include/ exclude/associate devices.

### TAKE CARE OF YOUR SAFETY

Display extreme caution when using ladders or steps, please<br>follow manufacturer's instructions. Be careful when using<br>hand and power tools and follow the manufacturer's guidelines<br>when using them. Take care that the correc Wear goggles or protective clothing where required.

### DANGER

RISK OF ELECTROCUTION All work on the device should only be carried out by trained and skilled electricians. Observe the country-specific regulations. DANGER

### RISK OF FATAL INJURY FROM ELECTRIC CURRENT.

The device has no basic insulation and must therefore be installed in a way that protects against accidental contact.

### **ADANGER**

RISK OF FATAL INJURY FROM ELECTRIC CURRENT. When installing a wall plate, the distance between the cover's<br>fixing brackets or screws and the connections of the flush-<br>mounted MicroModule Switch Double must be at least 4 mm once<br>installed. If the distance is least t

### **CAUTION**

The connected devices and the flush-mounted receiver can become damaged if devices are operated that do not correspond to the technical specifications (see technical data).

### **INTRODUCTION**

This product can be operated in any Z-Wave network with other<br>Z-Wave certified devices from other manufacturers. All non-battery<br>operated nodes within the network will act as repeaters<br>regardless of vendor to increase reli

enabled device and is fully compatible with any Z-Wave enabled<br>network. Mini size design allow the module to be easily hidden into<br>the wall box which is good for the house decoration.<br>There are many kinds of application fo

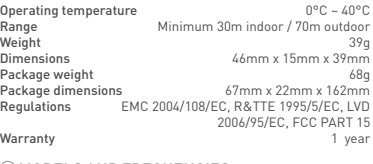

### MODELS AND FREQUENCIES

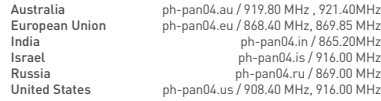

### **INSTALLATION AND OPERATION**

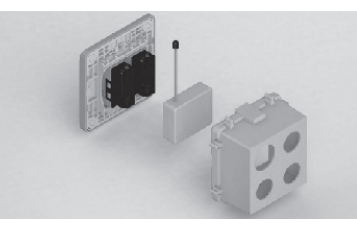

- $\overline{\phantom{a}}$ Put the in wall Micromodule into a wall box and connect the AC power wire L,N to Micromodule's connector L, N. Connect the Micromodule to the switch as shown in picture
- $\mathbf{u}$ п To manually turn ON the Micromodule, press and release the<br>On/Off button. The LED will light ON for 1 second, and the load<br>plugged into the Micromodule will also turn ON.<br>To manually turn OFF the Micromodule, simply press
- $\overline{\phantom{a}}$

### 4. 5. 6.

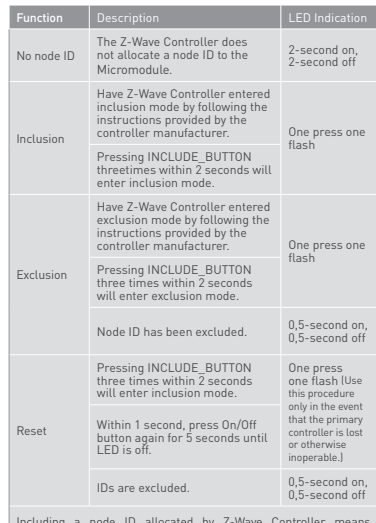

Including a node ID allocated by Z-Wave Controller means<br>inclusion. Excluding a node ID allocated by Z-Wave Controller<br>means exclusion. Failed or success in including/excluding the node<br>ID can be viewed from the Z-Wave Con

es, people find it hard to execute exclusion or inclusion especially when Micromodule is already installed in a wall box.<br>To solve this issue, Micromodule supports a special feature<br>that can use S1 or S2 to execute "exclusion, inclusion, Reset or<br>Association" during first 3 minut power OM and OFF, one of which is the light control. The new smart<br>relay calibration technology can reduce the inrush current caused by<br>the load and let the module work perfectly with many kinds of light<br>like incandescent, during which LED will flash repeatedly. Unplugging and reconnecting the Module will reset its overload condition to normal status.

### **OVERVIEW**

FIGURE 1

Dimensions (unit: mm)

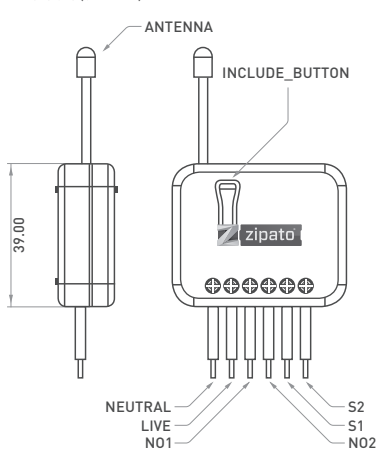

and the load plugged into the Micromodule will turn OFF

### **APPLICATION**

L N

In Wall Switch 2 relay; 1A Type

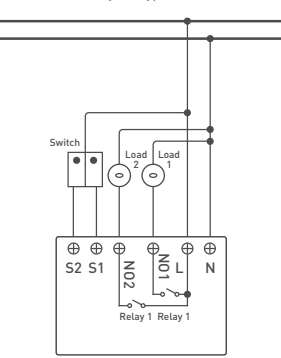

### CHOOSING A SUITABLE LOCATION

■ Do not locate the Micromodule facing direct sunlight, humid

- or dusty place. The suitable ambient temperature is 0°C~40°C. Do not locate the Micromodule where exists combustible substances or any source of heat, e.g. fires, radiators, boiler
- 
- etc. After putting it into use, Micromodule's casing can become little hot on touch which is normal operation.

### **PROGRAMMING**

3.

# 1 | BASIC COMMAND CLASS / BINARY SWITCH COMMAND CLASS

Micromodule will respond to BASIC and BINARY commands that are part of the Z-Wave system.

### 1.1 | BASIC\_GET / BINARY\_SWITCH\_GET

Since the switch have two relay, the Micromodule will report its On/Off state to the Controller by setting Configuration parameter

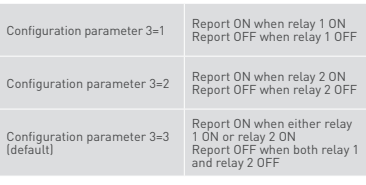

Basic Get Command: [Command Class Basic, Basic Get]

Basic Report Command: Report OFF: [Command Class Basic, Basic Report, Value = 0(0x00)]

Report ON:[Command Class Basic, Basic Report, Value = (255(0xFF)]

Binary Switch Get Command:[Command Class Switch Binary, Switch Binary Get]

Binary Switch Report Command:

Report OFF:[Command Class Switch Binary, Switch Binary Report, Value =0(0x00)] Report ON:[Command Class Switch Binary, Switch Binary

Report, Value = (255)0xFF]

1.2 | BASIC\_SET / SWITCH\_BINARY\_SET<br>Since the switch have two relays, the load attached to the<br>Micromodule will turn on or off upon receipt of the following<br>commands from a 2-Wave Controller by setting Configuration<br>parame

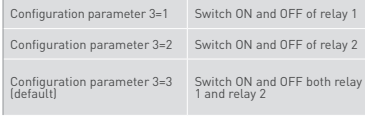

[Command Class Basic, Basic Set, Value = 1~99, 255(0xFF)]: the load attached to the Micromodule turns on.

[Command Class Basic, Basic Set, Value = 0(0x00)]: the load attached to the Switch turns off.

[Command Class Switch Binary, Switch Binary Set, Value = 1~99, 255(0xFF)]: the load attached to the Switch turns on.

[Command Class Switch Binary, Switch Binary Set, Value = 0(0x00)]: the load attached to the Micromodule turns off.

# 2 | Z-WAVE'S GROUPS (ASSOCIATION COMMAND CLASS VERSION 2)

Micromodule can be set to send reports in order to control<br>associated Z-Wave devices. It supports 3 association groups<br>which every group has one node support. Group1-Group3<br>support SWITCH\_BINARY\_REPORT,<br>METER\_REPORT\_COMMAN

Relay2 to Z-Wave Controller. For group 2, Micromodule will report (1) ON/OFF status of Relay1 (2) Instant Power Consumption (Watt) of Relay1 (3) Accumulated

10.  $\blacksquare$  11.  $\blacksquare$  11.  $\blacksquare$  11.  $\blacksquare$  11.  $\blacksquare$  12.  $\blacksquare$  12.  $\blacksquare$  1

## Meter Value 3 = 0x38(KWh) Meter Value 4 = 0xA3(KWh)

Accumulated power consumption (KW/h) = (Meter Value 2\*65536) + (Meter Value 3\*256) + (Meter Value 4) = 800.35 (KW/h).

### 2.2.3 | CLEARING ACCUMULATED POWER CONSUMPTION

If you want to reset accumulated power consumption, you can use Meter Reset Command to clear it.

Meter Reset Command: [Command Class Meter, Meter Reset]

### 2.2.4 | AC LOAD VOLTAGE (V)

eceiving Meter Get Command, it will report Meter Report Command to the requested node. Meter Get Command: [Command Class Meter, Meter Get, Scale =0x04(V)].

Meter Report Command: [Command Class Meter, Meter Report, Rate Type = 0x01, Meter Type = 0x01, Precision = 1, Scale = 0x04, Size = 2. Meter Value(V)]

# Example:<br>Scale = 0x04 (V)<br>Precision = 1<br>Size = 2 (2 Bytes of V)<br>Meter Value 1 = 0x09(V)<br>Meter Value 2 = 0x01(V) AC load Voltage = (Meter Value 1\*256) +(Meter Value 2)= 230.5 (V)

### 2.2.5 | AC LOAD CURRENT ( I )

When receiving Meter Get Command, it will report Meter Report Command to the requested node.

Meter Get Command: [Command Class Meter, Meter Get, Scale =0x05(I)]

ON/OFF by setting endpoint to 3. Below command example shows switching off relay1 of the Micromodule:

- 
- COMMAND\_CLASS\_MULTI\_CHANNEL MULTI\_CHANNEL\_CMD\_ENCAP Source End Point = 0x01
- 
- $\Box$  this is the endpoint of command owner, here we assume<br>endpoint is 1, if the owner doesn't support multi Channel<br>this value will be 0<br> $\Box$  [Bit Address+Destination End Point = 0x01]<br> $\Box$  [Bit Address = 0; Destination
- 
- 
- (Command\_Class\_Switch\_Binary = 0x25) Command =0x01
- (Switch\_Binary\_Set = 0x01) Parameter 1 = 0x00 (ON=0xFF, OFF=0x00)
- 

### 2.3.3 | METER\_SUPPORTED\_GET

This command is to ask the endpoint of Swtich what kind of meter data can be reported. Below example shows how to get the meter report type:

- COMMAND\_CLASS\_MULTI\_CHANNEL
- 
- 
- $\blacksquare$  MULTI\_CHANNEL\_CMD\_ENCAP<br> $\blacksquare$  Source End Point = 0x1<br> $\Box$  this is the endpoint of command owner here we assume<br>endpoint is 1, if the owner doesn't support multi Channel this<br>value will be 0
- (Bit Address+Destination End Point = 0x03) (Bit Address =0; Destination End Point range1~3)
- 
- Command Class = 0x32 (Command\_Class\_Meter\_V3 = 0x32) Command =0x03 (Meter\_Supported\_Get = 0x03)
- 
- 
- Below is the example show Switch report to last command:
- 
- 
- COMMAND\_CLASS\_MULTI\_CHANNEL<br>MULTI\_CHANNEL\_CMD\_ENCAP<br>Source End Point = 0x03<br>(Bit Address+Destination End Point = 0x01)<br>Command Class = 0x32

Power Consumption (KWh) of Relay1 to Z-Wave Controller.<br>For group 3, Micromodule will report (1) ON/OFF status of Relay2<br>[2] Instant Power Consumption (Watt) of Relay2 (3) Accumulated<br>Power Consumption (KWh) of Relay2 to Z

## 2.1 | AUTO REPORT TO GROUPING 1 ~3 (MAXIMUM NODE 1)

### 2.1.1 | ON/OFF EVENT REPORT

When "on" or "off " state has been changed by pressing S1, S2 or on/off button, it will send Binary Switch Report to the nodes of Group1~3.

### Binary Switch Report:

ON:[Command Class Switch Binary, Switch Binary Report,<br>Value=(255(0xFF)]<br>OFF:[Command Class Switch Binary, Switch Binary Report,<br>Value=0(0x00)]

### 2.1.2 | INSTANT POWER CONSUMPTION VARY OVER 5% REPORT

When the power consumption of load vary over 5%, it will send Meter report to the nodes of Group.

[Command Class Meter, Meter Report, Rate Type = 0x01, Meter Type = 0x01, Precision = 1, Scale = 0x02, Size = 4, Meter Value(W) ]

### 2.1.3 | OVERLOAD ALARM REPORT COMMAND

When Micromodule detects the overload , it will send Alarm Report to the corresponding Group.

### The content of Alarm Report:

Alarm report command: [Command\_Class\_Alarm, Alarm\_ Report, Alarm Type = 0x08, Alarm Level = 0xFF]

### 2.2 | RESPONSE TO METER GET COMMAND

Micromodule will report its (1) instant Power Consumption

Meter Report Command:<br>[Command Class Meter, Meter Report, Rate Type = 0x01,<br>Meter Type = 0x01, Precision = 2, Scale = 0x05, Size = 2, Meter<br>Value(I)]

endpoint set to 1, Micromodule will reply state of Relay1. If<br>endpoint set to 2, Micromodule will reply state of Relay2. If<br>endpoint set to 3, Micromodule will reply ON (0xFF) when either<br>Relay 1 or Relay2 is ON, report OF Below example shows a source endpoint 5 send a Get

(Watt) or (2) accumulated power consumption(KWH) or (3) AC load Voltage (V) or (4) AC load current ( I ) (5) load power factor (PF) to Z-Wave Controller after receive the Meter Get Command from Z-Wave Controller.

2.2.1 | INSTANT POWER CONSUMPTION (WATT) OF MICROMODULE When receiving Meter Get Command, it will report Meter Report Command to the node asked. Meter Get Command: [Command Class Meter, Meter Get, Scale =0x02(W)] [Command Class Meter, Meter Report, Rate Type = 0x01, Meter Type = 0x01, Precision = 1, Scale = 0x02, Size = 4, Meter

Example:<br>Meter Value 1 = 0x00 (W)<br>Meter Value 2 = 0x00 (W)<br>Meter Value 3 = 0x03 (W)<br>Meter(W) = Meter Value 3 \*256 + Meter Value 4 = 100.2W<br>Meter(W) = Meter Value 3 \*256 + Meter Value 4 = 100.2W

2.2.2 | ACCUMULATED POWER CONSUMPTION (KW/H) When receiving Meter Get Command, it will report Meter Report Command to the node asked. Meter Get Command: [Command Class Meter, Meter Get, Scale = 0x00 KW/h)] [Command Class Meter, Meter Report, Rate Type = 0x01, Meter Type =0x01, Precision = 2, Scale = 0x00, Size = 4, Meter Value (KWh)]

[Command<br>Meter Type<br>Value(W)]

Below is the example show Micromodule report to last command:<br>■ COMMAND\_CLASS\_MULTI\_CHANNEL<br>■ MULTI\_CHANNEL\_CMD\_ENCAP<br>■ Source End Point = 0x03

□ Since the endpoint is 3 so Micromodule will reply ON(0xFF)<br>
iether Relay 1 or Relay2 is ON, report OFF (0x00 when both<br>
■ [Bit Address+Destination End Point = 0x05)<br>■ [Bit Address+Destination End Point = 0x05)<br>
■ [Com

By using BINARY\_SWITCH\_SET Co mmand of Multi Channel<br>Command Class Encapsulateion Command, you can switch<br>both Relay1 and Relay2 ON/OFF by setting endpoint to 1 or<br>switch Relay1 ON/OFF by setting endpoint to 2 or switch Re

Accumulated power consumption (KWH) Report example:<br>
■ COMMAND\_CLASS\_MULTI\_CHANNEL<br>
■ MULTI\_CHANNEL\_CMD\_ENCAP<br>
■ Source End Point = 0x03<br>
■ (Meter report = Endpoint3)<br>
■ (Bit Address+Destination End Point = 0x05)<br>
■ (Bit

Command =0x02<br>(Meter\_Report = 0x02)<br>Parameter 1 = 0x21<br>|Scale Bit2 = 0, Rate Type = 0x01, Meter Type=0x01|<br>Parameter 2 = 0x44<br>|Precision = 2, Scale Bit1Bit0 = 0, Size = 4)

Get Instant Power Consumption (Watt) from endpoint.

□ this is the endpoint of command owner, here we assume endpoint is 5, if the owner doesn't support multi Channel

this value will be 0<br>
■ (Bit Address+Destination End Point = 0x03)<br>
□ (Bit Address =0; Destination End Point range 1–3)<br>
■ Command\_Class\_Meter\_V3 = 0x32)<br>
■ Command\_Clx01

METER\_GET example: COMMAND\_CLASS\_MULTI\_CHANNEL MULTI\_CHANNEL\_CMD\_ENCAP Source End Point = 0x05

Accumulated Power Consumption = 0x000005FD = 15.33 KWh Parameter 5 = 0x05 Parameter 6 = 0xFD

command to Micromodule endpoint 3:

Example: Scale = 0x00 (KWh) Precision = 2 Size = 4 Bytes (KW/h) Meter Value 1 = 0x00(KWh) Meter Value 2 = 0x01(KWh)

Command =0x02 (Switch\_Binary\_Get = 0x02)

Command =0x03 (Switch\_Binary\_Reportet = 0x3) Parameter 1 = 0xFF (ON=0xFF, OFF=0x00) 2.3.2 | BINARY\_SWITCH\_SET

Parameter 1 = 0x00 (Scale = KWH = 0x00)

 $\Box$  (Command Class\_Meter\_V3 = 0x32)<br>
Command =0x02

Parameter 3; 4 = 0x00

Command =  $0 \times 01$ <br>  $\Box$  (Meter Get =  $0 \times 01$ ) Parameter 1 = 0x10 (Scale = W = 0x02)

COMMAND\_CLASS\_MULTI\_CHANNEL MULTI\_CHANNEL\_CMD\_ENCAP Source End Point = 0x05  $t = 3$  such that if  $t = 600$  or  $t = 600$  or  $t = 600$  or  $t = 600$  or  $t = 600$  or  $t = 600$  or  $t = 600$  or  $t = 600$  or  $t = 600$  or  $t = 600$  or  $t = 600$  or  $t = 600$  or  $t = 600$  or  $t = 600$  or  $t = 600$  or  $t = 600$  or  $t = 600$  endpoint is 5, if the owner doesn't support multi Channel<br>this value will be 0. this value will be 0<br>■ (Bit Address+Destination End Point = 0x03)<br>□ (Bit Address =0, Destination End Point range from 1~3)<br>■ Command\_Class\_Switch\_Binary = 0x25)<br>□ (Command\_Class\_Switch\_Binary = 0x25)

Example:<br>Precision = 2<br>Size = 2 (2 Bytes of I)<br>Meter Value 1 = 0x01(I)<br>Meter Value 2 = 0x21(I)<br>AC load current = (Meter Value 1\*256) +(Meter Value 2)= 2.89 (A)

### 2.2.6 | LOAD POWER FACTOR (PF)

When receiving Meter Get Command, it will report Meter Report Command to the requested node.

Meter Get Command: [Command Class Meter, Meter Get, Scale =0x06(PF)]

Meter Report Command: [Command Class Meter, Meter Report, Rate Type = 0x01, Meter Type = 0x01, Precision = 2, Scale = 0x06, Size = 1 Bytes, Meter Value(PF)]

### Example:  $Scale = 0x06$  (PF)

Precision = 2 Size = 1 (1 Byte of PF) Meter Value 1 = 0x63(PF) (It means that the load power factor is 0.99)

### 2.3 | MULTI CHANNEL COMMAND CLASS VERSION 3

Micromodule also supports muti channel command<br>class(version 3), which includes BINARY\_SWITCH\_GET,<br>BINARY\_SWITCH\_SET,<br>METER\_SUPPORTED\_GET, METER\_RESET,METER\_GET

You may control or get report from 3 endpoints of Micromodule.

### 2.3.1 | BINARY\_SWITCH\_GET

You may get the ON/OFF state from every endpoint, when 13. 14. 15.

- 
- 
- 
- 
- (Command\_Class\_Meter\_V3 = 0x32) Command =0x04 (Meter\_Supported\_Report = 0x04) Parameter 1 = 0x81 (Meter Reset =1, Meter Type=0x01) Parameter 2 = 0x75
- (Scale Supported = KWh+W+V+A+Power Factor = 0x75)

### 2.3.4 | METER\_RESET

## This command is to reset the Accumulated Power Consumption (KWh) to 0. The example show how to reset the KWh:

- 
- 
- 
- COMMAND\_CLASS\_MULTI\_CHANNEL<br>■ MULTI\_CHANNEL\_CMD\_ENCAP<br>■ Source End Point = 0x03<br>C hits is the endpoint of command owner, here we assume<br>endpoint is 3, if the owner doesn't support multi Channel this value will be  $0$ <br>(Bit Address+Destination End Point = 0x01)
- 
- (Bit Address+Destination End Point = 0x01)<br>(Bit Address =0; Destination End Point range1-3)<br>Command Class = 0x32<br>(Command\_Class\_Meter\_V3 = 0x32)<br>Command =0x05<br>(Meter\_Reset = 0x05)
- 
- 

### 2.3.5 | METER\_GET

Using meter get command to get the KWH,W,V,I,PF from endpoint of Switch. Example:

16. 17. 18.

(Bit Address+Destination End Point = 0x03) (Bit Address =0; Destination End Point range1~3) Command Class = 0x32 (Command\_Class\_Meter\_V3 = 0x32) Command =0x01 (Meter\_Get = 0x01)

**MULTI\_CHANNEL<br>
MULTI\_CHANNEL\_CMD\_ENCAP**<br>
MULTI\_CHANNEL\_CMD\_ENCAP<br>
□ source End Point = 0x05<br>
□ this is the endpoint of command owner, here we assume<br>
endpoint is 5, if the owner doesn't support multi Channel<br>
this value ē.  $\frac{1}{\Box}$ 

### Micromodule Power Consumption (W) Report example:

- COMMAND\_CLASS\_MULTI\_CHANNEL
- MULTI\_CHANNEL\_CMD\_ENCAP Source End Point = 0x03 (Meter report = Endpoint3)
- 
- (Bit Address+Destination End Point = 0x05) (Bit Address =0; Destination End Point = command owner
- 
- 
- Endpoint value)<br>■ Command Class = 0x32<br>○ (Command\_Class\_Meter\_V3 = 0x32)<br>■ Command =0x02<br>○ (Meter\_Report = 0x02)
- 
- 
- Parameter 1 = 0x21 (Scale Bit2 = 0, Rate Type = 0x01, Meter Type=0x01)
- 
- 
- Parameter 2 = 0x34<br>|Precision = 1, Scale Bit1Bit0 = 0x02, Size = 4)<br>Parameter 3; 4 = 0x00<br>|nstant Power Consumption = 0x000003EA = 100.2W<br>Parameter 5 = 0x03
- Parameter 6 = 0xFA

- 
- Get load voltage V from endpoint<br>**METER\_GET exampl**e:<br>**EXAMPAND\_CLASS\_MULTI\_CHANNEL<br>MULTI\_CHANNEL\_CMD\_ENCAP<br>INCOLOGIE End Point = 0x05**
- 
- $\Box$  this is the endpoint of command owner, here we assume endpoint is 5, if the owner doesn't support multi Channel this
- value will be 0<br>  $\Box$  [Bit Address = 0, Destination End Point = 0x03]<br>  $\Box$  [Bit Address = 0, Destination End Point range1-3]<br>  $\Box$  [Command Class = 0x32<br>  $\Box$  (Command -0x01)<br>  $\Box$  (Meter\_Get = 0x01)<br>  $\Box$  Parameter 1 =
- 
- 
- 
- 
- 

# Micromodule AC load Voltage exmaple: COMMAND\_CLASS\_MULTI\_CHANNEL MULTI\_CHANNEL\_CMD\_ENCAP Source End Point = 0x03

- 
- 19. 20. 21.

- Parameter 2 = 0x51 (Precision = 2, Scale Bit1Bit0 = 0x10, Size = 1) Parameter 3 = 0x63
- Parameter  $3 = 0 \times 63$ <br>  $\Box$  Power Factor =  $0 \times 63 = 0.99$

### **Z-WAVE CONFIGURATION**

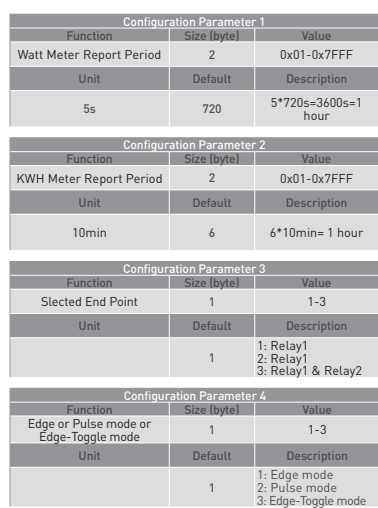

### 3.3.1 | SELECTED RELAY1:

Only relay1 can be controlled and report.

3.3.2 | SELECTED RELAY2:

Only relay2 can be controlled and report.

# 3.3.3 | SELECTED RELAY1 AND RELAY2: DEFAULT SELECT IS 3

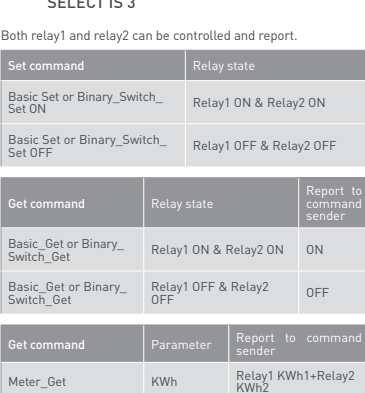

Meter\_Get Watt Relay1 W1+Relay2 W2 Meter\_Get Voltage Relay1 and Relay2 are<br>the same voltage the came voltage

Meter\_Get Current Relay1 I1+Relay2 I2

the voltage

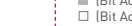

- 
- (Meter report = Endpoint3) (Bit Address+Destination End Point = 0x05) (Bit Address =0, Destination End Point = command owner Endpoint value) Command Class = 0x32 (Command\_Class\_Meter\_V3 = 0x32) Command =0x02
- 
- 
- 
- 
- (Meter\_Report=0x02) Parameter 1 = 0xA1 (Scale Bit2 = 1 ,Rate Type = 0x01, Meter Type=0x01) Parameter 2 = 0x22 (Precision = 1, Scale Bit1Bit0 = 0x00, Size = 2) Parameter 3 = 0x09
- 
- 
- Voltage = 0x0910 = 232.0V Parameter 4 = 0x10

Get load current I from endpoint

- 
- 
- **Metr\_GET example:**<br>  $\blacksquare$  COMMAND\_CLASS\_MULTI\_CHANNEL<br>  $\blacksquare$  MULTI\_CHANNEL\_CMD\_ENCAP<br>  $\blacksquare$  Source End Point = 0x05<br>  $\Box$  this is the endpoint of command owner, here we assume<br>  $\Box$  this is the endpoint of command own
- 
- (Bit Address =0; Destination End Point range1~3)<br>Command Class = 0x32<br>(Command\_Class\_Meter\_V3 = 0x32)<br>Command =0x01<br>(Meter\_Get = 0x01)
- 
- 
- 
- Parameter 1 = 0x28 (Scale = A = 0x05)

- 
- 
- 
- Micromodule AC load current (II) example:<br>  $\blacksquare$  COMMAND\_CLASS\_MULTI\_CHANNEL<br>  $\blacksquare$  MULTI\_CHANNEL\_CMD\_ENCAP<br>  $\blacksquare$  Source End Point = 0x03<br>  $\blacksquare$  (Bit Address+Destination End Point = 0x05)<br>  $\blacksquare$  (Bit Address+Destinat  $\Box$  (Bit Address+Destination End Point = 0x05)<br> $\Box$  (Bit Address =0, Destination End Point = command owner
- 
- Endpoint value) Command Class = 0x32

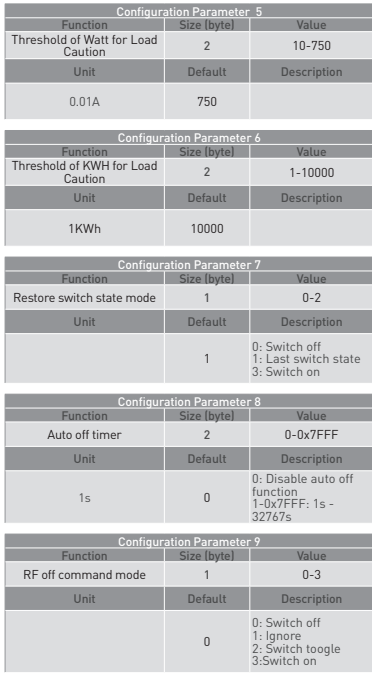

- Meter\_Get Power PE Relay1 3.4 | EDGE AND PULSE MODE
- 

Manual switch S1 and S2 can set to Edge mode or Pulse mode or Edge-Toggle mode, default value is Edge mode.

### 3.4.1 | EDGE MODE

This mode is suitable for the bi stable wall switch that has<br>indicator point on the Micromodule, and the same position<br>correspond to same state of relay! and relay2. if the Switch's<br>relay changes the state because of recei

### 3.4.2 | PULSE MODE

this mode is suitable for the toggle type wall switch to swap the state of Relay1 or Relay2.

### 3.4.3 | EDGE-TOGGLE MODE

This mode is suitable for the normal bi-stable switch, every state change of the wall switch will also swap the state of Relay1 or Relay2.

### 3.5 | THRESHOLD OF WATT FOR LOAD CAUTION

This is a warning when the wattage of load over the preset<br>threshold value, if the setting value is 750, when the load<br>wattage of Relayl or Relay2 over this value, Micromodule will<br>send Watt Meter Report command to the nod

### 3.6 | THRESHOLD OF KWH FOR LOAD CAUTION

This is a warning when the KWh of load exceeds preset threshold value, If the setting value is 1000, when the<br>Accumulated Power Consumption of Relay1 or Relay2 exceeds<br>this value, Micromodule will send KWh Meter Report command<br>to the node of corresponding Group, the Range of

25. 26. 27.

- 
- 
- (Command\_Class\_Meter\_V3 = 0x32) Command =0x02 (Meter\_Report = 0x02) Parameter 1 = 0xA1 (Scale Bit2 = 1, Rate Type = 0x01, Meter Type=0x01) Parameter 2 = 0x4A
- 
- (Precision = 2, Scale Bit1Bit0 = 0x01, Size = 2) Parameter 3 = 0x00
- Current = 0x002B = 0.43A Parameter 4 = 0x2B
- Get power factor PF from endpoint

- Meter\_GET example: COMMAND\_CLASS\_MULTI\_CHANNEL MULTI\_CHANNEL\_CMD\_ENCAP Source End Point = 0x05
- 

Parameter 1 = 0x30 (Scale = PF = 0x06)

 $\Box$  Command = 0x02<br> $\Box$  (Meter\_Report = 0x02)

 $\Box$  this is the endpoint of command owner, here we assume<br>endpoint is 5, if the owner doesn't support multi Channel this

(Meter report = Endpoint3) (Bit Address+Destination End Point = 0x05) (Bit Address =0, Destination End Point = command owner Endpoint value) Command Class = 0x32 (Command\_Class\_Meter\_V3 = 0x32) Command =0x02

Parameter 1 = 0xA1 (Scale Bit2 = 1, Rate Type = 0x01, Meter Type=0x01)

- value will be 0<br>(Bit Address+Destination End Point = 0x03)
- (Bit Address+Destination End Point = 0x03)<br>(Bit Address =0, Destination End Point range1~3)<br>Command Class = 0x32<br>( Command \_Class\_Meter\_V3 = 0x32)<br>Command =0x01<br>(Meter\_Get = 0x01)

Micromodule power factor report example:<br>■ COMMAND\_CLASS\_MULTI\_CHANNEL<br>■ MULTI\_CHANNEL\_CMD\_ENCAP<br>■ Source End Point = 0x03

**Configuration Parameter 10** Function Size (byte) Value Existence of Endpoint3 1 1 1-2 Unit Default Description

 $N/A$  0

3.1 | WATT METER REPORT PERIOD

3.2 | KWH METER REPORT PERIOD

days (10min\*32767/1440=227.55 days). 3.3 | SELECTED RELAY

or Meter Command Class V3.

SWITCH STATE 3.8 | AUTO OFF TIMER

3.9.1 | SWITCH OFF

The switch off command will be igno 3.9.3 | SWITCH TOGGLE It switches to the inverse of current state.

3.10 | EXISTENCE OF ENDPOINT3

Multi-Channel Command is a good way to control relay1 and relay2 of Switch individually. The endpoint3 of Micromodule is related to both relay1 and relay2. In some condition it

3.9.2 | IGNORE

3.9.4 | SWITCH ON It switches to ON state.

Configuration Parameter 14 Function Size (byte) Value Watt Differential 0-1

If the setting is configured for 1hour (set value =720), Micromodule will report its instant power consumption every 1 hour to the node of correspond Group. The maximum interval to report its instant power consumption is 45 hours (5s\*32767/3600=45hr).

If the setting is configured for 1hour (set value =6), Micromodule<br>will report its Accumulated Power Consumption (KW/h) every 1<br>hour to the node of correspond Group. The maximum interval<br>to report its Accumulated Power Con

If Micromodule is not using Multi\_Channel command class to access the relay of Switch, you may configure the select value to react the Basic Command Class, Binary Switch Command Class

value is from 10 to 1000, and the default value is 750. 3.7 | RESTORE SWITCH STATE MODE

24.

Whenever the AC power return from lost, Micromodule will restore the switch state which could be SWITCH OFF, LAST SWITCH STATE, SWITCH ON. The default setting is LAST

Whenever Micromodule switches to on, the auto off timer begin to count down. After the timer decrease to zero, it will switch off automatically. However if Auto off timer is set as 0, the auto off function will be disabled. The default setting is 0. 3.9 | RF OFF COMMAND MODE

Whenever a switch off command, BASIC\_SET , BINARY\_ SWITCH\_SET, SWITCH\_ALL\_OFF, is received, it could be interpreted as 4 kinds of commands.

It switches to OFF state. The default setting is Switch Off.

Unit Default Description<br>
Meter Report<br>
Meter Report<br>
0: Oxer 5%<br>
0: Disable<br>
1: Enable<br>
1: Enable

<sup>1</sup> 1: Endpoint exist 2: No Endpoint3

becomes redundant in Multi-Channel Command Class. When the Existence of Endpoint3 is set as 2, the endpoint3 will be disabled. The default value is 1. Endpoint1 and Endpoint2 are fixed, only Endpoint3 is dynamic.

### 4 | PROTECTION COMMAND CLASSES

Micromodule supports Protection Command Class version 2,<br>it can protect the switch against unintentional control by e.g. a<br>child. And it can also protect the switch from being turned off by<br>setting it in "No RF Control" st

than 1 second, or the switch state will not change. However, the operation of learn function will not change, because learning will not be protected.

### **Z-WAVE COMMAND CLASSES**

- \* COMMAND\_CLASS\_ZWAVEPLUS\_INFO<br>\* COMMAND\_CLASS\_ZVERSION\_V2<br>\* COMMAND\_CLASS\_VERSION\_V2<br>\* COMMAND\_CLASS\_DEVICE\_RESET\_LOCALLY<br>\* COMMAND\_CLASS\_ASSOCIATION\_V2<br>\* COMMAND\_CLASS\_ASSOCIATION\_V2<br>\* COMMAND\_CLASS\_SOCIATION\_<br>\* COMMAND\_
- 
- 
- 
- 
- 
- 
- 
- 
- 
- 
- \* COMMAND\_CLASS\_MULTI\_CHANNEL\_V3 \* COMMAND\_CLASS\_METER\_V3 \* COMMAND\_CLASS\_CONFIGURATION
- 

### OVER THE AIR FIRMWARE UPDATE

Micromodule is based on 500 series SoC and supports Firmware Update Command Class, so it can receive the updated firmware image sent by controller via the Z-wave

28. 29. 30.

IN SUCH STATES OR COUNTRIES, SOME EXCLUSIONS OR<br>LIMITATIONS OF THIS LIMITED WARRANTY MAY NOT APPLY<br>TO YOU. THIS LIMITED WARRANTY GIVES YOU SPECIFIC LEGAL<br>RIGHTS. YOU MAY ALSO HAVE OTHER RIGHTS THAT MAY VARY<br>FROM STATE TO S

LAWS FOR A FULL DETERMINATION OF YOUR RIGHTS.<br>This Limited Product Warranty applies to ZIPATO branded<br>hardware products [collectively referred to as "ZIPATO Hardware<br>Products"] sold by ZIPATO [Europe], its European subsidi **Warranty** 

The term "ZIPATO Hardware Product" is limited to the hardware components and all its internal components including firmware. The term "ZIPATO Hardware Product" DOES NOT include any

software applications or programs.

 $\odot$  **GEOGRAPHICAL SCOPE OF THE LIMITED**<br>**PRODUCT WARRANTY**<br>This Limited Product Warranty is applicable to Hardware<br>This Limited Product Warranty is applicable to Hardware<br>Products sold by Zipato Resellers in all countri

# ELIMITATION OF PRODUCT WARRANTY

ZIPATO warrants that the products described below under<br>normal use are free from material defects in materials and<br>workmanship during the Limited Product Warranty Period set<br>forth below ("Limited Product Warranty Period"), is used and serviced in accordance with the user manual and other documentation provided to the purchaser at the time of purchase (or as amended from time to time).

ZIPATO does not warrant that the products will operate

The following harmonized standards were applied:

R&TTE (1995/5/EC) EN 300 220-1: V2.4.1 EN 300 220-2: V2.4.1

EMC (2004/108/EC) EN 301 489-1: V1.9.2 EN 301 489-3: V1.6.1

LVD (2006/95/EC) EN 60669-2-1:2004 + A1:2009 + A12:2010 used in conjunction with EN 60669-1:1999 + A1:2002 + A2:2008

Changes or modifications not expressly approved by Tri plus grupa d.o.o. for compliance could void the user's authority to operate the equipment.

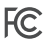

THIS DEVICE COMPLIES WITH PART 15 OF THE FCC RULES.

Operation is subject to the following two conditions:<br>1 | this device may not cause harmful interference, and<br>2 | this device must accept any interference received, including<br>interference that may cause undesired operation

NOTE: Changes or modifications not expressly approved by<br>Zipato for compliance could void the user's authority to operate<br>the equipment. This equipment has been tested and found to<br>comply with the limits for a Class B digi to radio communications.

However, there is no guarantee that interference will not<br>occur in a particular installation. If this equipment does cause<br>harmful interference to radio or television reception, which can<br>be determined by turning the equip

RF media. It is a helpful and convenient way to improve some function if needed. **TROUBLESHOOTING**

- 
- Micromodule is not working and LED off Cause of Failure: □ The Switch is not connect to the Main power<br>Recommendation:
- 
- 
- Recommendation:<br>
□ Check power connections<br>
□ Don't open up the Micromodule and send it for repair.<br>
 Micromodule's LED illuminating, but cannot control the<br>
 ON/OFF switch of the load attached<br>
□ Cause of Failure: Ű.
- 
- 
- Cause of Faiture:<br>  $\square$  Check if the load connect into the Micromodule has its<br>
own ON/ OF switch own ON/ OF switch Recommendation: Set the ON/OFF switch of the load attached to ON Micromodule's LED is illuminating, but the Detector cannot
	- control the Switch<br>  $\Box$  Cause of Failure:
	-
	-
- 
- 
- $\Box$  Cause of Failure:<br>  $\Box$  Not carry out association<br>  $\blacksquare$  Recommendation:<br>  $\Box$  Carry out association<br>  $\Box$  Wait for a while to re-try<br>
LED keep flashing, but cannot control
	- $\Box$  Cause of Failure:<br> $\Box$  Overload occurs
	-
	- □ Overload occurs<br>■ Recommendation:<br>○ Remove the load attached or check max. load cannot<br>● exceed 7.5A

Having trouble installing your new product? Zipato's website contains the latest user documentation and software updates for Zipato products and services: www.zipato.com

You can also find answers in the Zipato Community at: community.zipato.com

Zipato Support: support@zipato.com

uninterrupted or error-free or that all deficiencies, errors,<br>defects or non-conformities will be corrected.<br>This warranty shall not apply to problems resulting from: [a]<br>unauthorized alterations or at atchments; [b] negli A RESULT OF YOUR FAILURE TO FOLLOW THE INSTRUCTIONS FOR THE ZIPATO HARDWARE PRODUCT.

⊙ LIMITED PRODUCT WARRANTY PERIOD<br>The Limited Product Warranty Period starts on the date of<br>purchase from ZIPATO. Your dated sales or delivery receipt,<br>showing the date of purchase of the product, is your proof of the<br>pur

[Other than in respect of products for domestic use [in<br>particular those listed in the first and last boxes in the table<br>below), this Limited Product Warranty extends only to the<br>original end user purchaser of this ZIPATO

### *<b>PRODUCT WARRANTY PERIOD TABLE*

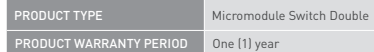

IMPORTANT

The content of "Product Type" listed above is subject to change; please refer to the www.zipato.com for latest update.

- 
- Consult the dealer or an experienced radio/TV technician for help.

# DISPOSING AND RECYCLING YOUR PRODUCT

When it reaches end of life, dispose of the product according to your local enviromental laws, guidelines and regulations.

 $\mathbb{R}$ 

This symbol on the product or packaging means that according<br>to local laws and regulations needs to be disposed of separately<br>from household waste. Once this product has reached the end<br>of its life, please take it to a col

34. 35.

⊙ COPYRIGHT<br>© 2015 Tri plus grupa d.o.o. All Rights Reserved.<br>No part of this manual may be reproduced or transmitted in any<br>form without the expressed, written permission of Tri plus grupa d.o.o.

### **LIMITED PRODUCT WARRANT**

GENERAL TERMS Nothing in this Limited Product Warranty affects your statutory rights as a consumer.

The Limited Product Warranty set forth below is given by Tri<br>plus grupa d.o.o. (Europe) (herein referred to as "Z/PATO"). This<br>Limited Product Warranty is only effective upon presentation<br>of the proof of purchase. Upon fur

EXCEPT AS EXPRESSIVE SET FORTH IN THIS LIMITED WARRANTIES,<br>EXPRESSIVE AT EVERTSIVE TORING ANY IMPLIED WARRANTIES,<br>EXPRESSIOR IMPLIED, INCLUDING ANY IMPLIED WARRANTIES<br>OF MERCHANTABILITY AND FITNESS FOR A PARTICULAR<br>PURPOSE

 $\bigcirc$ ) PERFORMANCE OF THE LIMITED PRODUCT<br>
WARRANTY<br>
The aproduct defect occurs, ZIPATO's sole obligation shall be<br>
to repair or replace any defective Zipato Hardware Product<br>
free of charge provided it is returned to an

WARRANTOR Tri plus grupa d.o.o. Banjavciceva 11 10 000 Zagreb CROATIA

TEL +385 (0)1 4004 404 FAX +385 (0)1 4004 405

### **DECLARATION OF CONFORMITY**

CE

The manufacturer Tri plus grupa d.o.o declares under our sole responsibility that the product:

Marketing model: Micromodule Switch Double Regulatory model: ph-pan04 Trade/Brand name: Zipato

is in conformity with the Low Voltage Directive 2006/95/EC, EMC Directive 2004/108/ECand R&TTE Directive 1995/5/EC and carries the CE marking accordingly.

31. 32. 33.

encouraged to try to correct the interference by one or more of<br>the following measures:<br> **Exercise the second constant of the second constant of the second constant of the sequipment**<br> **Exercise the sequipment into an outl**